# **Alienware Area-51 R5 设置和规格**

### **注意、小心和警告**

**注: "注意"表示帮助您更好地使用该产品的重要信息。**

**小心: "小心"表示可能会损坏硬件或导致数据丢失,并告诉您如何避免此类问题。**

**警告: "警告"表示可能会导致财产损失、人身伤害甚至死亡。**

**© 2018 - 2019 Dell Inc. 或其子公司。保留所有权利** Dell、EMC 和其他商标均是 Dell Inc. 或其子公司的商标。其他商标可能是其各 自所有者的商标。

# 目录

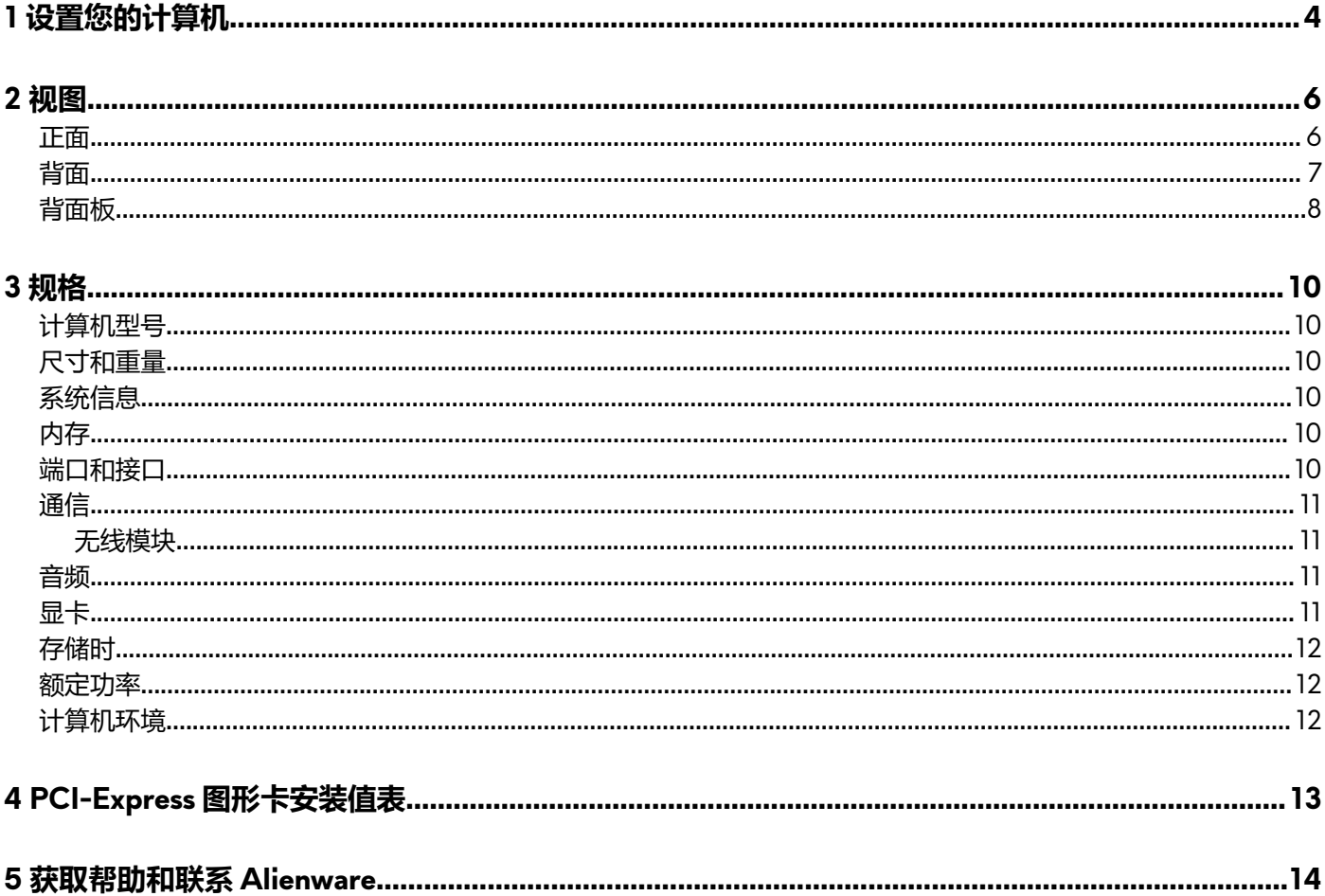

# <span id="page-3-0"></span>**设置您的计算机**

**1.** 连接键盘和鼠标。

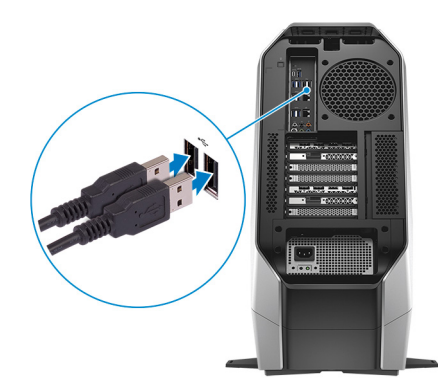

**2.** 连接网络电缆—可选。

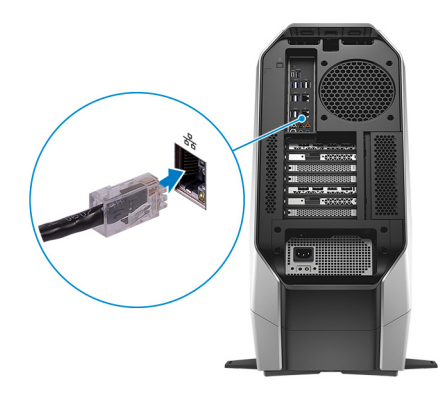

**3.** 连接显示屏。

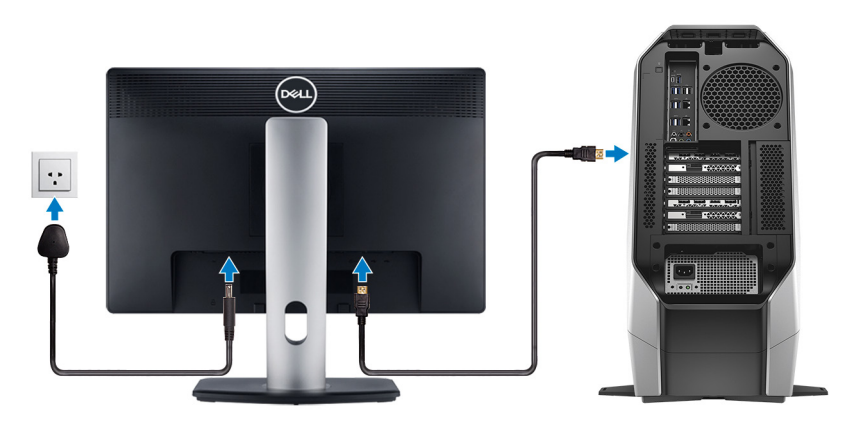

**注: 您的计算机背面板上会包含 DisplayPort。将显示器连接到计算机的独立显卡。**

**注: 如果您有一个图形卡,则 PCI-Express(图形卡)插槽 1 将是主图形卡。如果您有两块或三块显卡,则 PCI-Express(显 卡)插槽 4 将是主显卡。如果您有四块显卡,则 PCI-Express(显卡)插槽 3 将是主显卡。**

**<sup>4.</sup>** 连接电源电缆。

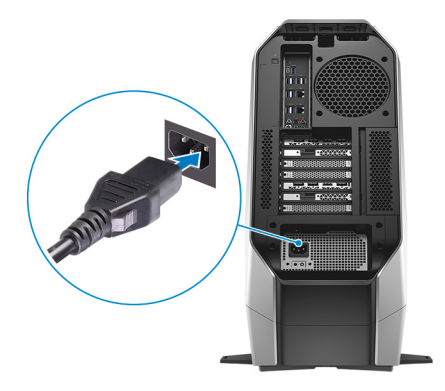

**5.** 按下电源按钮。

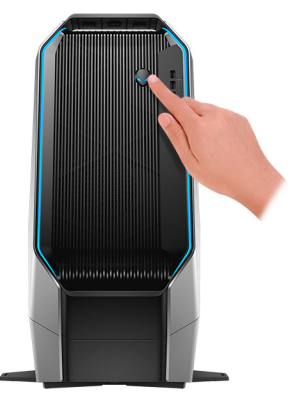

<span id="page-5-0"></span>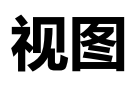

### **正面**

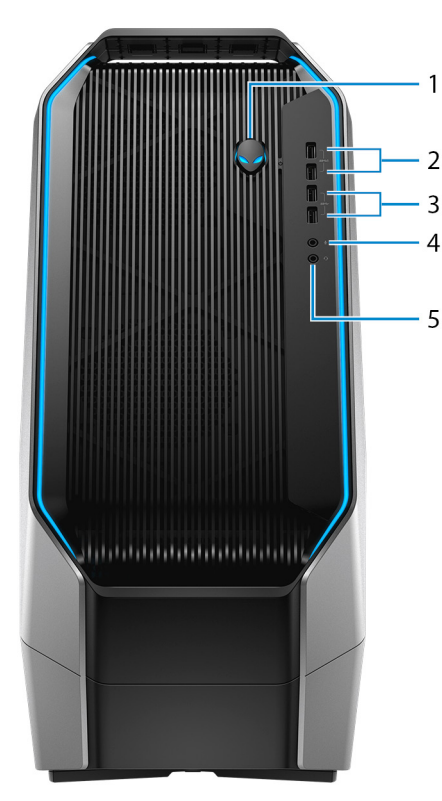

### **1. 电源按钮 (Alienhead)**

如果计算机关闭、处于睡眠状态或处于休眠状态,按下以打开计算机。 按下可使计算机进入睡眠状态(如果它处于开启状态)。 按住 4 秒以强制关闭计算机。

**注: 您可以在 Power Options(电源选项)中自定义电源按钮行为。**

**2. USB 3.1 Gen 1 端口(带 PowerShare)(2)**

连接外围设备,例如外部存储设备和打印机。

提供的最高数据传输速度为 5 Gbps。当计算机关闭时,PowerShare 允许您为 USB 设备充电。

**注: 如果计算机已关闭或处于休眠状态,则必须连接电源适配器使用 PowerShare 端口为设备充电。您必须在 BIOS 设置程 序中启用此功能。**

**注: 计算机电源关闭或处于睡眠状态时无法对某些 USB 设备充电。在此情况下,请打开计算机为设备充电。**

**3. USB 3.1 Gen 1 端口 (2)**

连接外围设备,例如外部存储设备和打印机。提供的最高数据传输速度为 5 Gbps。

### **4. 麦克风端口**

连接外部麦克风以提供声音输入。

**5. 耳机端口**

连接耳机或扬声器。

### <span id="page-6-0"></span>**背面**

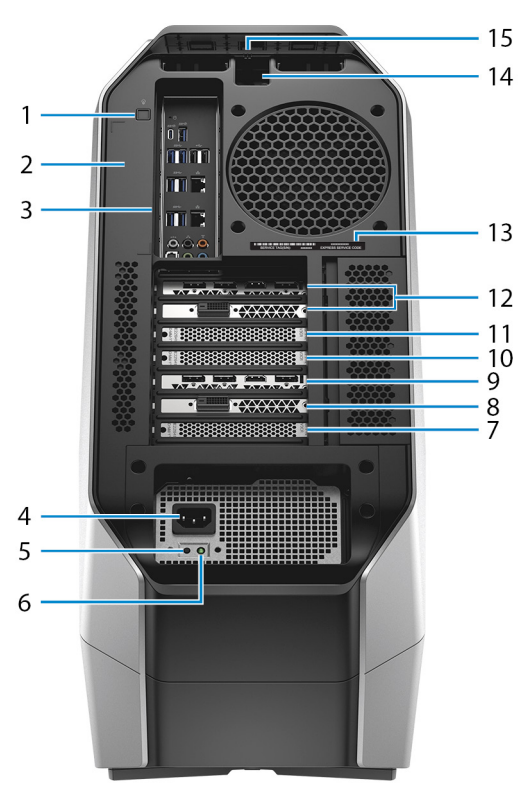

**1. 后部 I/O 入口灯按钮**

按下可照亮背面板端口

- **2. 监管标签**
	- 包含关于计算机的监管信息。
- **3. 背面板**

连接 USB、音频、视频和其他设备。

**4. 电源线接口**

连接电源线,为计算机提供电源。

- **5. 电源设备诊断按钮** 按下以检查电源设备状态。
- **6. 电源设备诊断指示灯**

指示电源设备状态。

**7. PCI-Express(显卡)插槽 7**

连接一个 PCI-Express X16 卡 (例如显卡、声卡或网卡)以提高计算机的功能。

**8. PCI-Express 插槽 6**

连接一个 PCI-Express X4 卡 (例如显卡、声卡或网卡)以提高计算机的功能。

**9. PCI-Express(显卡)插槽 5**

连接一个 PCI-Express X16 卡 (例如显卡、声卡或网卡), 以增强计算机的功能。

- **10. PCI-Express(显卡)插槽 4**
- 连接一个 PCI-Express X16 卡 (例如显卡、声卡或网卡),以增强计算机的功能。
- **11. PCI-Express(显卡)插槽 3**

连接一个 PCI-Express X16 卡 (例如显卡、声卡或网卡),以增强计算机的功能。

**12. PCI-Express(显卡)插槽 1**

连接一个 PCI-Express X16 卡 (例如显卡、声卡或网卡), 以增强计算机的功能。

**注: 戴尔提供三种显卡配置,但您的计算机支持四种显卡配置。您可以单独购买第四种显卡,并在未来升级。有关详情,请 参阅[显卡。](#page-10-0)**

<span id="page-7-0"></span>**注: 有关安装 PCI-Express 显卡的更多详细信息,请参阅 [PCI-Express](#page-12-0) 显卡安装值表。**

### **13. 服务标签**

服务标签是一个唯一的字母数字标识符,使 Dell 服务技术人员可以识别您计算机的硬件组件和获取保修信息。

**14.安全缆线插槽(用于 Kensington 锁)**

连接安全缆线以防止他人擅自移动计算机。

**15.安全电缆插槽闩锁**

松开以允许打开侧面板。

### **背面板**

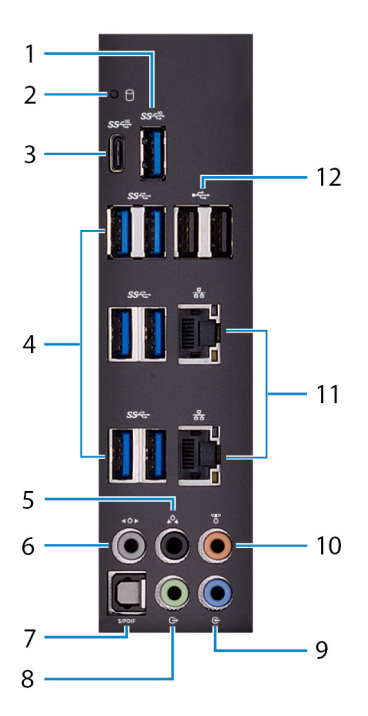

### **1. USB 3.1 第 2 代端口**

连接外围设备,例如存储设备和打印机。提供最高 10 Gbps 的数据传输速率。

### **2. 硬盘驱动器活动指示灯**

计算机从读取数据或写入数据到硬盘驱动器时亮起。

**3. USB 3.1 第 2 代 (Type-C) 端口,带 PowerShare**

连接外围设备,例如存储设备和打印机。

提供最高 10 Gbps 的数据传输速率。支持设备之间双路供电的电力输送。提供最多 15 W 电源输出, 支持更快地为外围设备充 电。

当计算机关闭时,PowerShare 允许您为 USB 设备充电。

### **注: Type-C 端口仅提供 USB 数据功能,不支持替代视频或 Thunderbolt 模式功能。**

### **4. USB 3.1 第 1 代端口 (6)**

连接外围设备, 例如存储设备和打印机。提供最高 5 Gbps 的数据传输速率。

### **5. 背面 L/R 环绕立体声端口**

连接音频输出设备,例如扬声器和放大器。在 5.1 扬声器通道设置中,连接后侧的左右扬声器。

### **6. 侧面 L/R 环绕立体声端口**

连接左侧和右侧扬声器或环绕立体声扬声器。

### **7. 光纤 S/PDIF 端口**

通过光纤电缆连接放大器、扬声器或电视进行数字音频输出。

**8. 信号输出端口**

连接扬声器。

### **9. 输入端口**

连接录音或播放设备,如麦克风或 CD 播放器。

### **10.中央/低音炮端头**

连接次低音扬声器。

### **11. 网络端口 (2)**

连接路由器或宽带调制解调器的以太网 (RJ45) 电缆来进行网络或互联网访问。

### **12. USB 2.0 端口(2 个)**

连接外围设备,例如外部存储设备和打印机。提供的最高数据传输速度为 480 Mbps。

# <span id="page-9-0"></span>**规格**

# **计算机型号**

Alienware Area-51 R5

# **尺寸和重量**

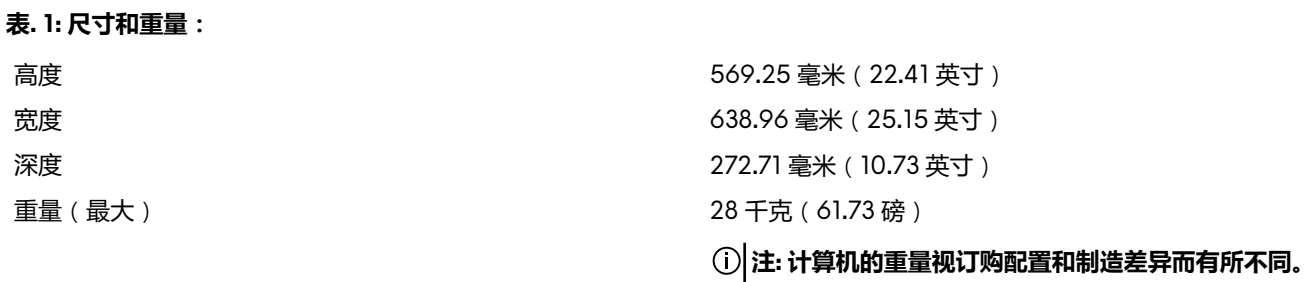

## **系统信息**

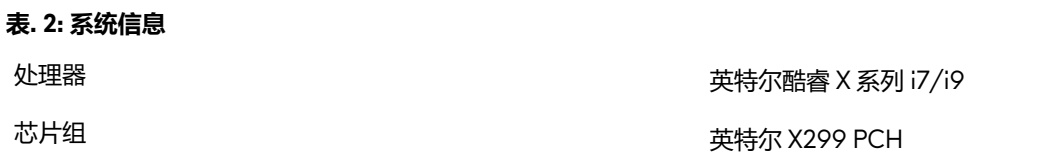

# **内存**

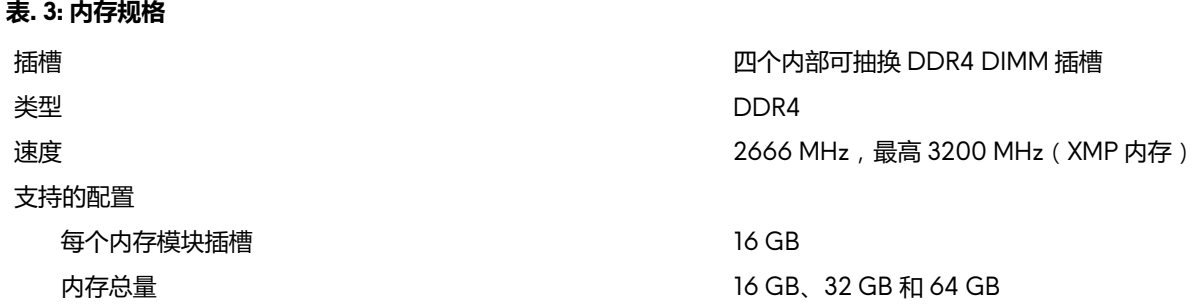

## **端口和接口**

### **表. 4: 外部端口和连接器**

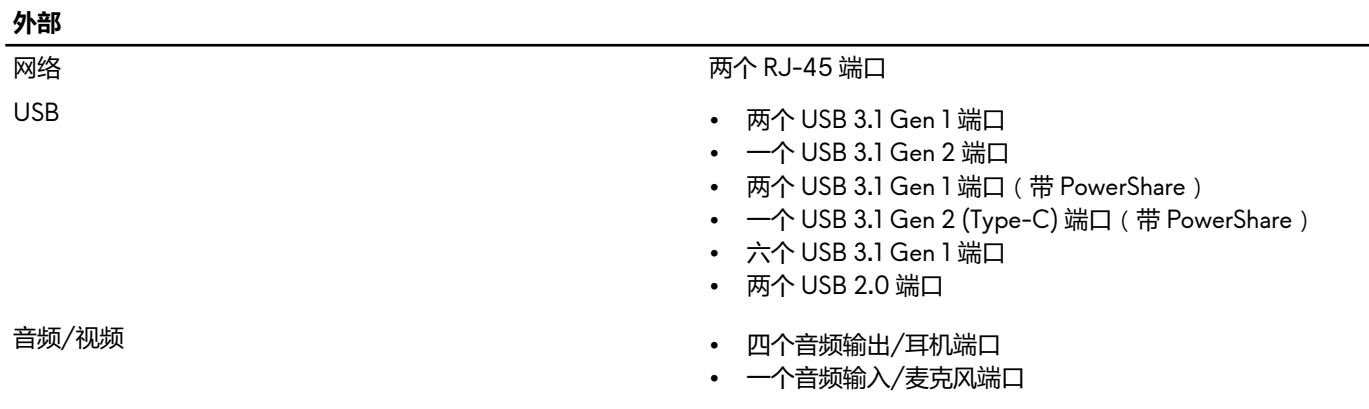

<span id="page-10-0"></span>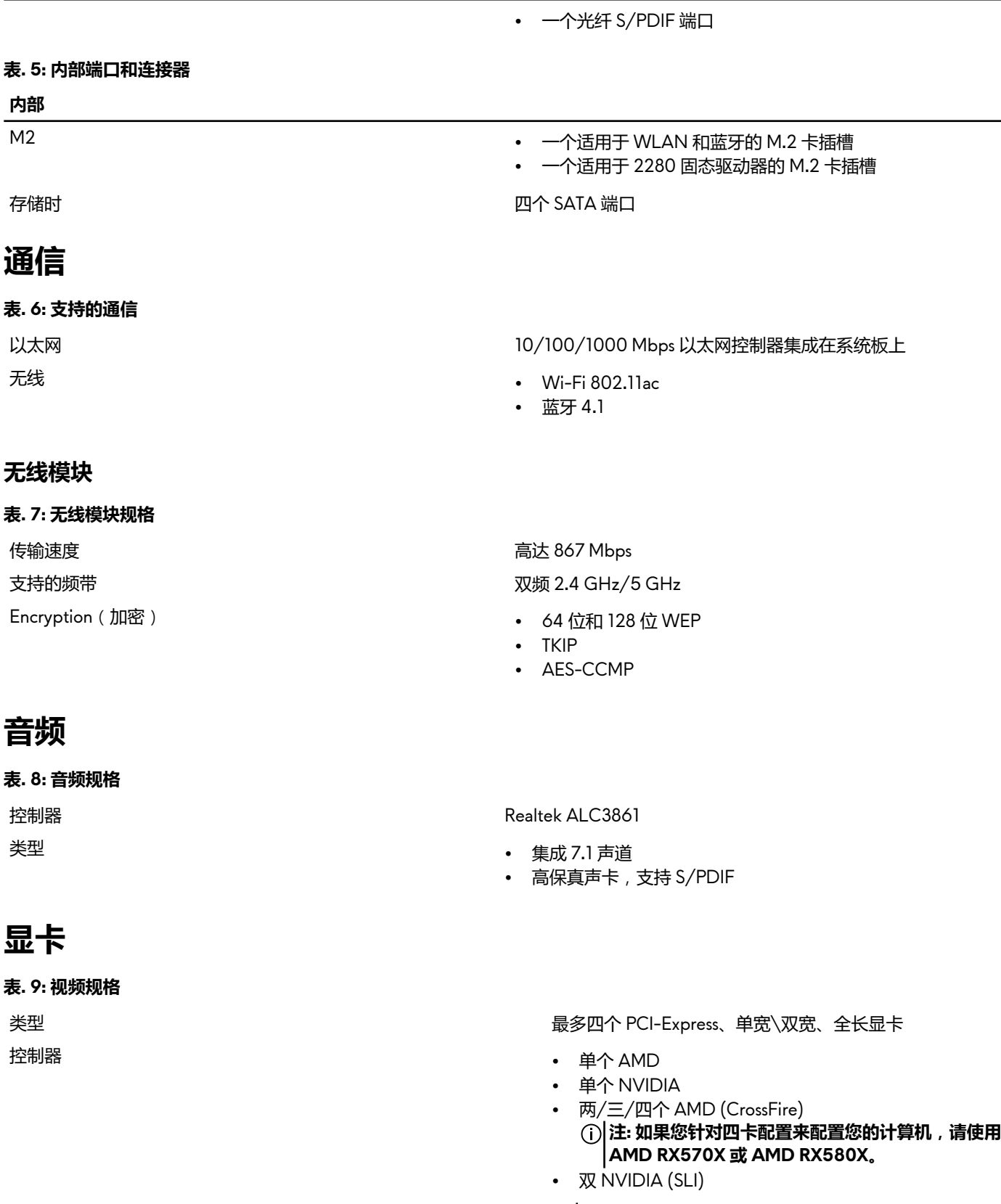

- **注: 台式机的显卡配置视订购的电源和显卡配置而有所 不同**
- **注: 使用两个和三个显卡配置时,安装 NVIDIA 或 AMD 显卡。**

**注: 有关安装 PCI-Express 显卡的更多详细信息,请参 阅 PCI-Express [显卡安装值表](#page-12-0)。**

## <span id="page-11-0"></span>**存储时**

### **表. 10: 存储规格**

- 内部可抽换 三个 3.5 英寸驱动器托架,用于 SATA 硬盘驱动器
	- 两个用于 SATA 固态驱动器或 U.2 固态驱动器的 2.5 英寸驱 动器托架
	- 最多支持总共五个硬盘驱动器

### **额定功率**

### **表. 11: 电源额定值**

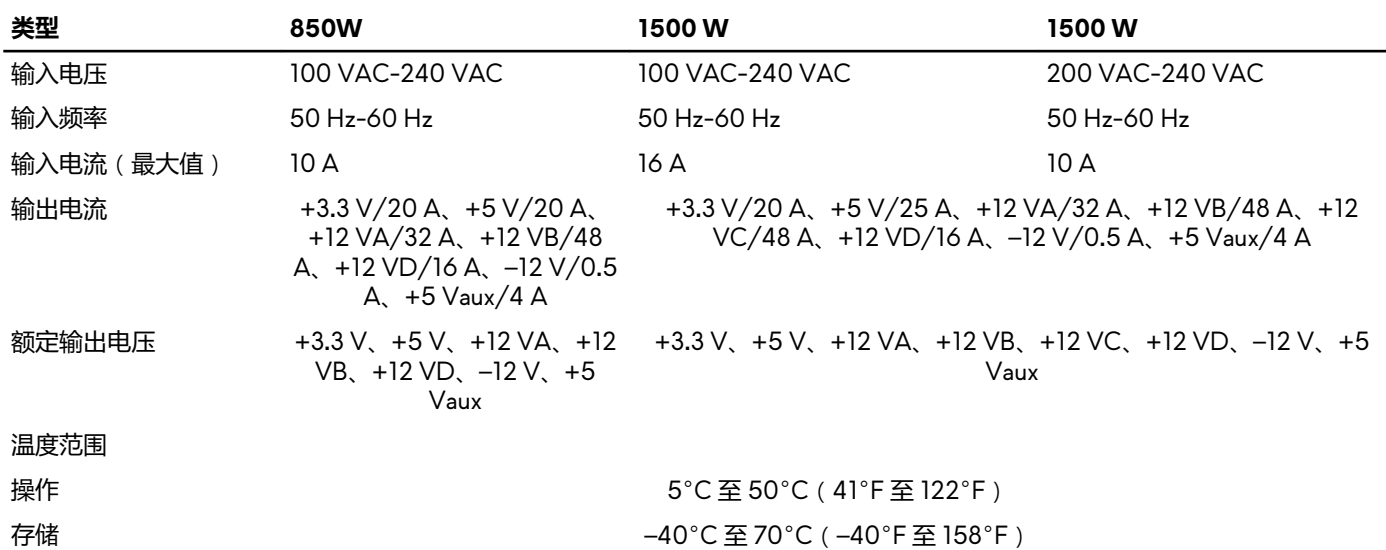

## **计算机环境**

**气载污染物级别**: G2 或更低, 根据 ISA-S71.04-1985 定义

**表. 12: 计算机环境**

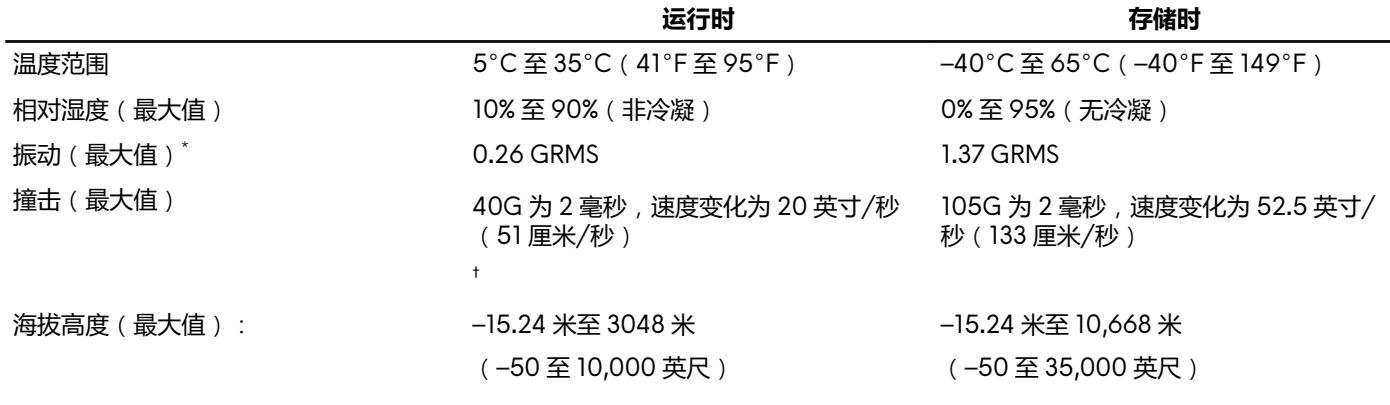

\* 使用模拟用户环境的随机振动频谱测量

† 硬盘驱动器处于使用状态时使用一个 2 ms 半正弦波脉冲测量。

# <span id="page-12-0"></span>**PCI-Express 图形卡安装值表**

### **850 W 电源装置**

### **表. 13: PCI-Express 图形卡安装值表**

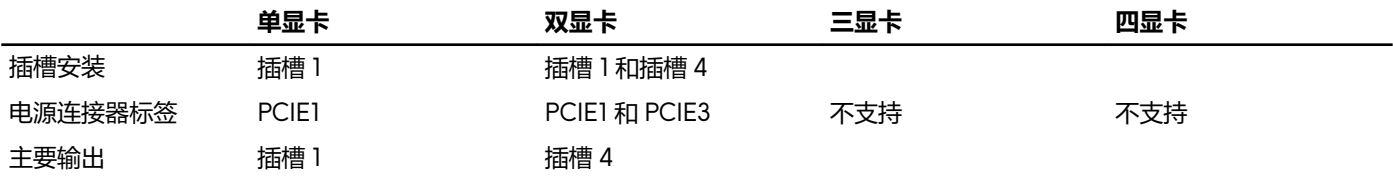

### **1500 W 电源装置**

**注: 戴尔提供三种显卡配置,但您的计算机支持四种显卡配置。您可以单独购买第四种显卡,并在未来升级。有关详情,请参阅 [显卡](#page-10-0)。**

#### **表. 14: PCI-Express 图形卡安装值表**

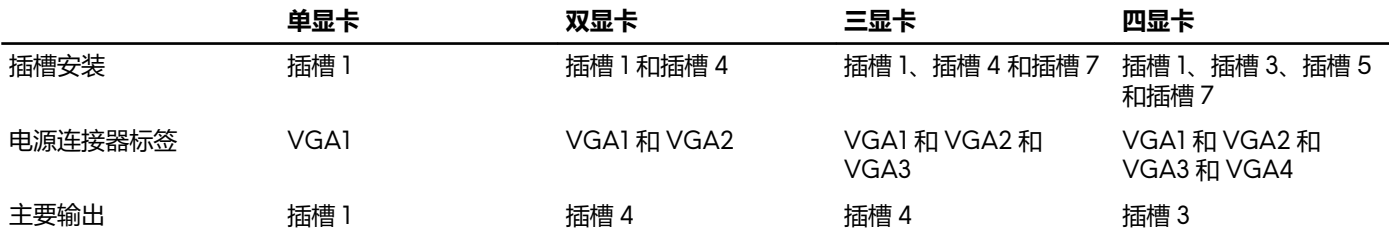

# <span id="page-13-0"></span>**获取帮助和联系 Alienware**

# **自助资源**

使用这些在线自助资源,您可以获得有关 Alienware 产品和服务的信息和帮助:

### **表. 15: Alienware 产品和在线自助资源**

有关 Alienware 产品和服务的信息 [www.alienware.com](http://www.alienware.com/) Dell 帮助和支持应用程序

提示

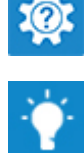

联系支持 在 Windows 搜索中,输入**帮助和支持**,然后按 **Enter** 键。 操作系统的联机帮助 [www.dell.com/support/windows](http://www.dell.com/support/windows)

[www.dell.com/support/linux](http://www.dell.com/support/linux)

[www.alienware.com/gamingservices](http://www.alienware.com/gamingservices)

故障排除信息、用户手册、设置说明、产品规格、技术帮助博 客、驱动程序、软件更新等等 视频中提供了维护计算机的步骤说明 [www.youtube.com/alienwareservices](http://www.youtube.com/alienwareservices)

## **联系 Alienware**

如果因为销售、技术支持或客户服务问题联系 Alienware,请访问 [www.alienware.com](http://www.alienware.com/)。 **注: 可用性会因国家和地区以及产品的不同而有所差异,某些服务可能在您所在的国家/地区不可用。**

**注: 如果没有活动的 Internet 连接,您可以在购货发票、装箱单、帐单或 Dell 产品目录上查找联系信息。**